## **Introdução e Justificativa**

Neste projeto é proposto o desenvolvimento de uma ferramenta computacional interativa e inovadora de apoio ao ensino presencial e à aprendizagem *on-line* de Geometria Euclidiana (Desenho Geométrico) e Geometrias Descritiva e Cotada, tópicos normalmente ministrados em disciplinas dos cursos de Engenharia, Arquitetura e Geologia, entre outros.

O software proposto destina-se a permitir a execução, na Internet, das construções gráficas necessárias à resolução de problemas geométricos e também daquelas que são características das representações encontradas nas Geometrias Descritiva e Cotada. Seu principal diferencial é disponibilizar uma interface com "instrumentos virtuais" para a realização dos desenhos em vez de ferramentas abstratas. Isto permite ao professor demonstrar o uso correto dos esquadros e compasso na realização das construções através do software e aos alunos praticar, na Internet, a resolução de exercícios num ambiente de aprendizagem *on-line*.

A nova interface, baseada em conceitos de manipulação direta, ferramentas locais e metáforas do mundo real, visa ser totalmente intuitiva, dispensando qualquer treinamento para seu uso inicial. A implementação é feita na linguagem Java.

Um dos principais desafios na especificação desta interface foi o fato de que os instrumentos reais são operados normalmente com duas mãos porém o mouse reproduz a funcionalidade de apenas uma delas. Outra questão que foi observada é a importância de evitar que o usuário execute operações na interface que, reproduzidas com os instrumentos reais, seriam imprecisas (p. ex: traçar retas paralelas deslocando o esquadro sem rotacioná-lo), levando o aluno a adquirir hábitos errados ao desenhar. Ambos os problemas foram solucionados na proposta de interface apresentada.

#### **Objetivo**

Desenvolvimento de uma interface gráfica inovadora, incorporando manipulação direta, metáfora de mundo real e ferramentas locais, para programa de geometria dinâmica, tornando-o uma ferramenta de e-learning para o ensino e aprendizagem de Geometria.

### *i***GEOM**

**Traçar retas:** quando a ponta do lápis estiver encostada em um dos bordos de um esquadro é possível traçar segmentos de retas arrastando-o paralelamente ao bordo. Durante essa operação, o lápis não desencosta do esquadro, mesmo que o usuário movimente o mouse com esta intenção.

**Soltar o lápis:** clicar com o botão direito.

Como base do sistema será utilizado o programa *i*Geom, já desenvolvido pela equipe proponente, que hoje tem interface gráfica convencional e incorpora recursos de Geometria Dinâmica. Este programa, implementado em forma de applet Java, faz parte de um sistema de aprendizagem de geometria na web, em desenvolvimento, que inclui um Sistema Tutor Inteligente e uma biblioteca eletrônica de exercícios de Geometria.

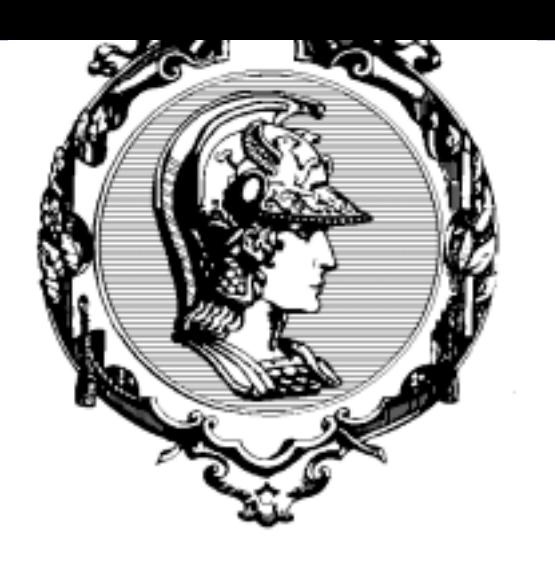

# **ESCOLA POLITÉCNICA DA USP**

**Departamento de Engenharia de Construção Civil**

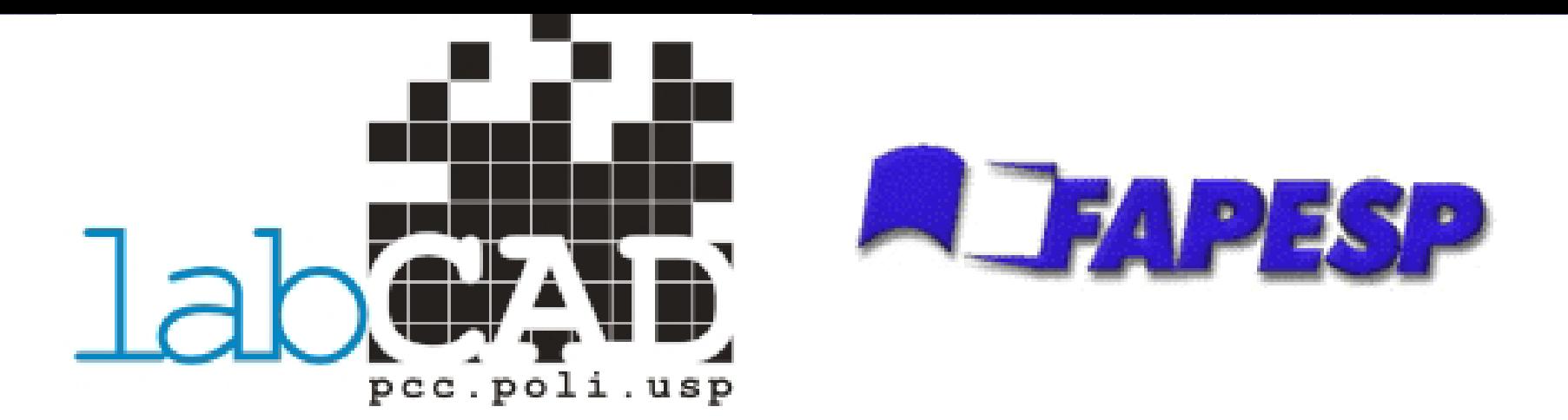

- **Clicar:** pressionar e soltar o botão esquerdo;
- **Arrastar:** pressionar o botão esquerdo e mantê-lo pressionado ao mover o mouse;
- **E** Clicar com botão direito: pressionar e soltar o botão direito do mouse.
- **Posicionamento:** movimentação do mouse até que o cursor aponte para um determinado elemento;
- **Formas que o cursor pode assumir de acordo com as operações realizadas:**
- **Forma padrão:** o cursor é apresentado com o formato de uma mãozinha que permite selecionar instrumentos e movimentar a folha de desenho.

**Forma do instrumento ativo:** um clique sobre um determinado instrumento faz com que o cursor assuma a sua forma, ou seja, ao movimentar o mouse o usuário estará movimentando o instrumento sobre a folha de desenho. Essa operação só é possível com o lápis, com a borracha e com o compasso, como será visto mais adiante.

- **Forma de seta:** o cursor assume a forma de seta quando estiver sobre a área de opções.
- **Forma de movimento:** o cursor assume a forma de setas que indicam o tipo de movimento que pode ser feito.

# **Desenvolvimento de Ferramenta Computacional Inovadora Desenvolvimento de Ferramenta Computacional Inovadora para o Ensino e a Aprendizagem de Geometria para o Ensino e a Aprendizagem de Geometria**

Autor: Leandro Lourenzoni Colaborador: André Luís Lima de Oliveira Crientador: Prof. Dr. Eduardo Toledo Santos

#### **Características da Interface Proposta**

A interface proposta é constituída de cinco elementos que simulam os principais instrumentos de desenho necessários para o estudo de geometrias euclidiana (desenho geométrico), cotada e descritiva, além de um cursor e de uma área de opções. Os instrumentos são: folha de desenho, lápis, borracha, compasso e par de esquadros.

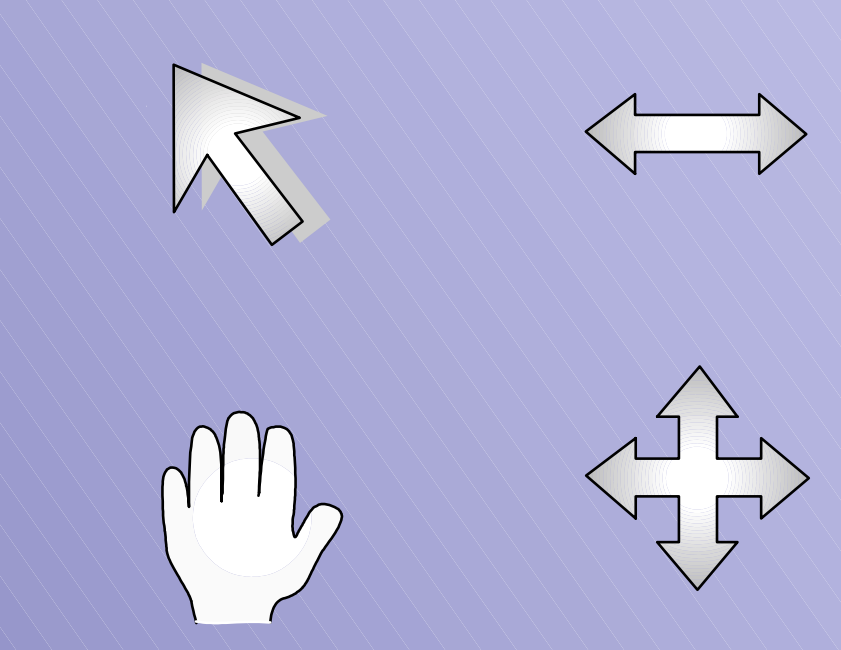

Figura 2 – Idealização preliminar da interface proposta

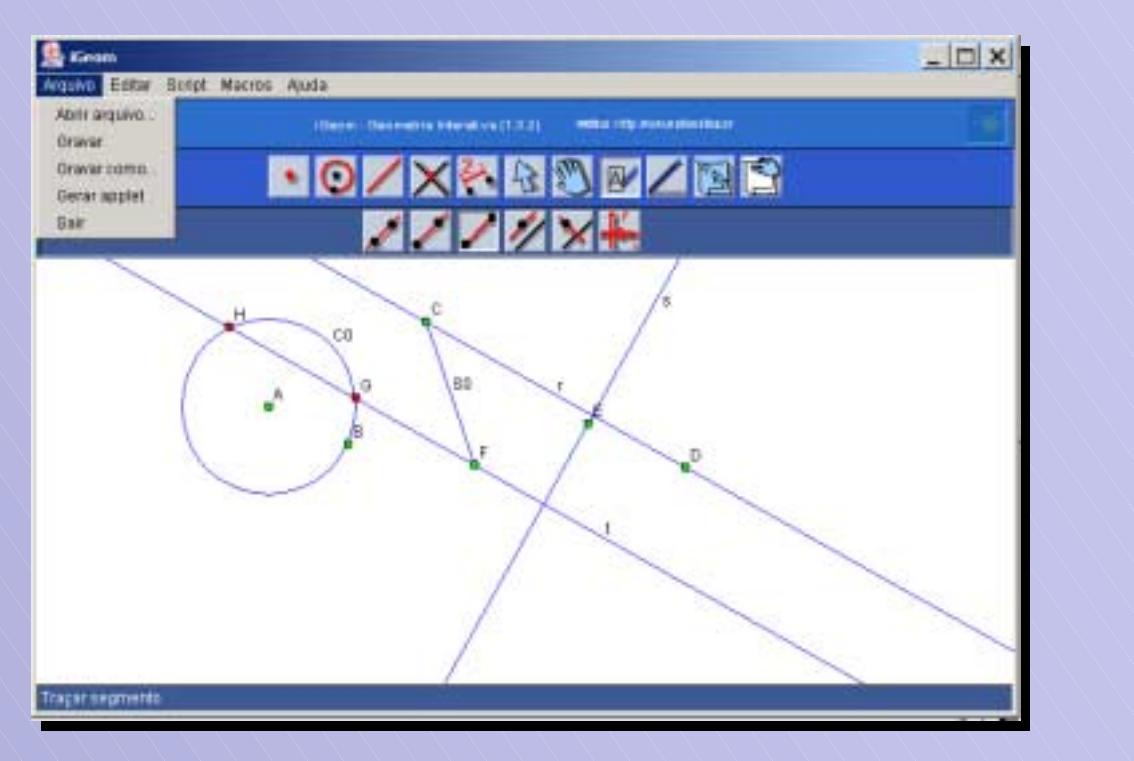

Figura 1 – A interface atual do *i***Geom**

# **LÁPIS**

Ao clicar no lápis, esse instrumento se torna ativo (o cursor adquire a forma de lápis), permitindo posicioná-lo no local desejado para iniciar um traçado ou marcar um ponto. O usuário efetivamente desenha sobre a folha quando ele arrasta o lápis, ou seja, move o mouse com o botão esquerdo pressionado.

**Ponta de grafite:** essa parte do compasso possui um comportamento semelhante ao do lápis. Desta forma, ela se torna ativa quando ocorre um clique sobre ela. Assim, o cursor assume a forma da ponta de grafite e o posicionamento dessa ponta fica restrito à abertura do compasso juntamente com a posição da ponta seca, ou seja, ao mover o mouse a ponta do compasso realiza uma trajetória circular de raio igual à abertura do compasso e centro na ponta seca, permitindo posicionar a ponta para começar o traçado. Para traçar um arco ou circunferência, basta arrastar a ponta de grafite, ou seja, pressionar e segurar o botão esquerdo ao mover o mouse. Um clique no botão direito solta a ponta de grafite e o cursor volta para a forma padrão.

**Operações possíveis com o cursor na forma de lápis:**

**Marcar um ponto:** clicar na folha de desenho. Pontos são representados pelo símbolo "+".

**Desenhar a mão livre:** arrastar o lápis criando o desenho na tela, o qual será diferenciado por uma cor **I** característica diferente das cores das construções do desenho. Essa operação permite ao usuário fazer marcas e indicações na folha de desenho.

### **Cursor**

O cursor simula a mão do usuário e é controlado pela movimentação do mouse e pelo acionamento de seus botões.

#### **Definição das operações permitidas:**

#### **BORRACHA**

Ao clicar na borracha esse instrumento se torna ativo (o cursor adquire a forma de borracha), permitindo posicioná-la no local desejado para começar a apagar um elemento de desenho, de forma parcial ou total. O usuário efetivamente apaga um desenho quando ele arrasta o mouse, fazendo a borracha passar sobre o desenho.

Como esse instrumento possui dimensões, uma área sensível é representada por um pequeno círculo próximo à borracha para indicar a região que será apagada. O diâmetro desse círculo pode ser configurado na área de opções.

Figura 3 – Formas do Cursor

#### **COMPASSO**

O compasso possuí três regiões sensíveis que são destacadas quando o cursor passa sobre elas. Essas regiões se comportam de forma distinta na interação com o cursor.

**Regiões sensíveis ao passar do cursor:**

**Braço da ponta seca:** arrastar o compasso por esta parte permite posicioná-lo na folha de desenho. Ao arrastar, o cursor assume a forma de 4 setas;

**Braço da ponta de grafite:** arrastando este braço define-se a abertura do compasso. Ao arrastar, o cursor assume a forma da dupla seta horizontal;

### **ESQUADROS (45º e 60º)**

O comportamento dos esquadros é igual e se resume ao posicionamento dos mesmos e a associações entre eles e associações com os outros instrumentos.

#### **Posicionamento:**

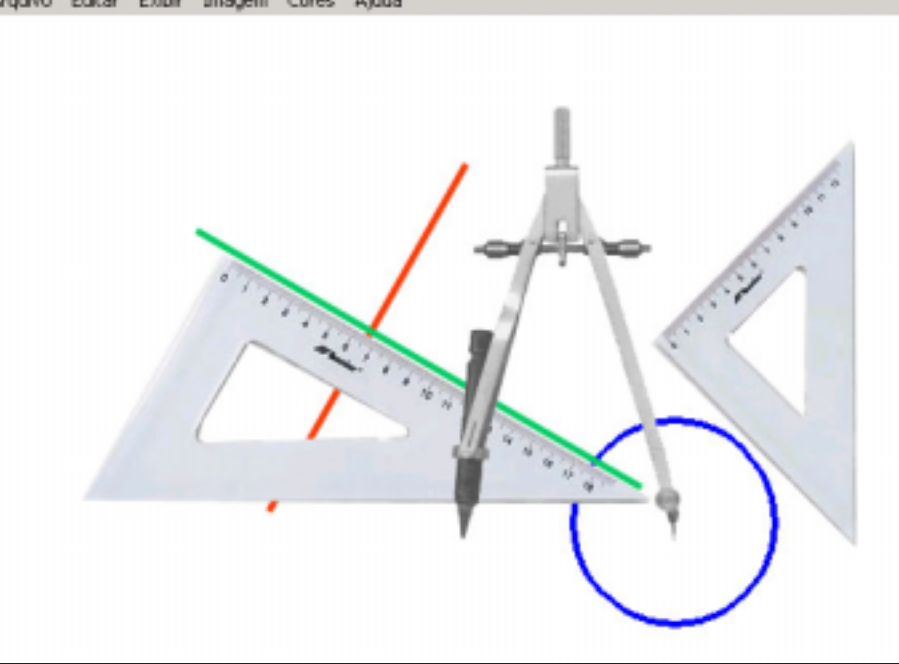

Para mover o esquadro basta arrastá-lo com o cursor a partir de qualquer ponto de seu corpo. O movimento é rotacional quando o cursor realiza um movimento circular ao redor do centro geométrico do esquadro. Quando a movimentação do cursor é na direção contrária ao centro, o movimento é translacional. Além disso, é permitido parar o movimento de translação e executar a rotação do esquadro, sem soltar o botão do mouse. Nota-se ainda que o esquadro não executa translação quando, ao arrastar o mesmo, o cursor vai em direção ao centro. Nesse caso ocorrerá rotação.

#### **Vínculos**

Quando um esquadro é posicionado de forma que um de seus bordos fique próximo a um ou mais pontos anteriormente marcados na folha de desenho, esses pontos se destacam indicando a criação de vínculos. Vínculos também são criados quando o bordo do esquadro mais próximo do cursor intercepta retas, arcos ou circunferências na folha de desenho. Vínculos servem para auxiliar o posicionamento preciso dos esquadros. Nota-se que os vínculos somente são criados quando o esquadro é liberado.

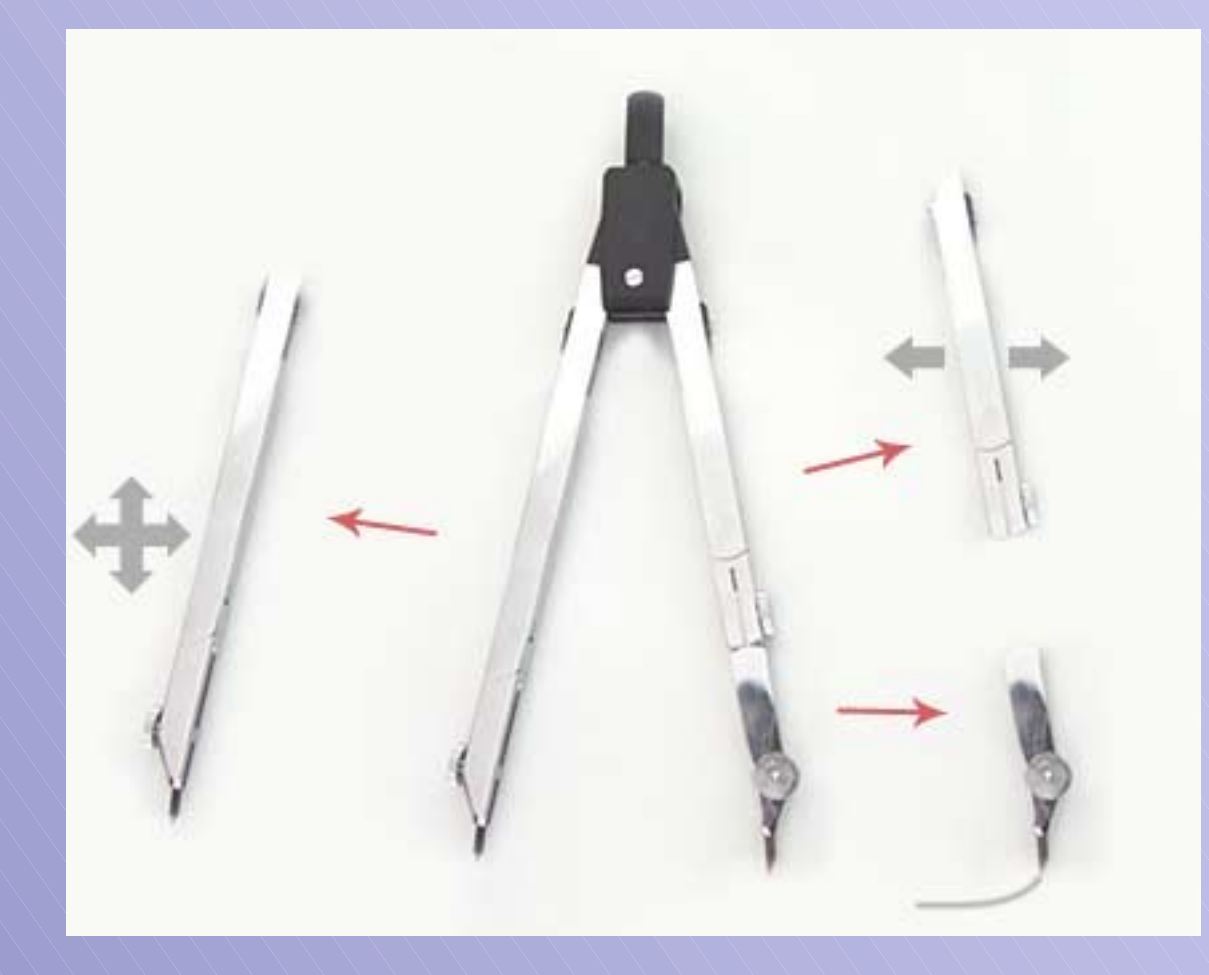

Figura 4 – Operações do Compasso

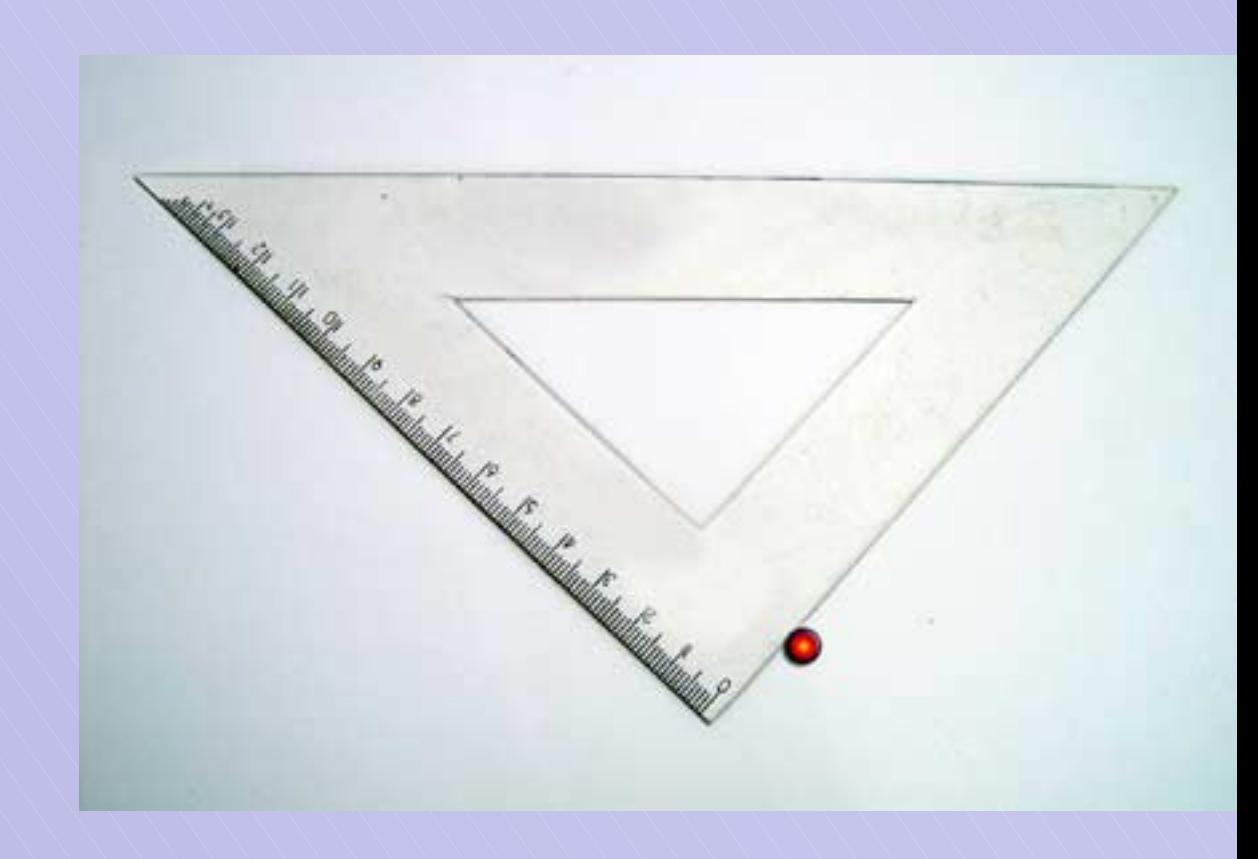

Figura 5 – Esquadro vinculado a um ponto